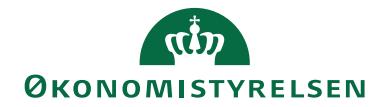

# <span id="page-0-0"></span>Navision Stat 11.0.003 eller 11.1 – 11.2

16. 10 2023 ØSY/RASEG

Opgraderings- og installationsvejledning i opgradering med PowerShell for single tenancy databaser

#### <span id="page-0-1"></span>**Overblik**

#### <span id="page-0-2"></span>**Formål**

Nedenstående beskriver den samlede installation af alle komponenter der leveres fra (eller via) Økonomistyrelsen og som samlet set udgør Navision Stat 11.2. Disse skal installeres for en total opgradering fra NS11.1 til NS11.2.

**OBS! Denne vejledning, i opgradering med PowerShell, kan også bruges til at opgradere fra NS11.0.003.** 

**Til opgradering fra NS11.0.003 skal der blot anvendes følgende pakke:**  *"NS110003-NS112\_ST\_PS\_02102023"*  **I stedet for denne pakke:**  *"NS112\_ST\_PS\_02102023".*

**I resten af vejledningen omtales kun pakken "NS112\_ST\_PS\_02102023". Her menes der selvfølgelig blot "NS110003-NS112\_ST\_PS\_02102023", hvis der er tale om en opgradering fra NS11.0.003.**

Man kan opgradere en single tenant Navision Stat database på to måder:

- Man kan anvende VMS modulet i Navision Stat.
	- Under opgraderingen vil der være en del manuelle trin undervejs.
- Man kan anvende PowerShell scripts og moduler leveret af Økonomistyrelsen.
	- Selve opgraderingen er tæt på fuld automatiseret. Undtagelserne er de manuelle forberedelser til opgraderingen (backup, installation af eksterne komponenter etc.)

Denne vejledning beskriver opgradering af en single tenancy database via PowerShell.

Hvis du ønsker at anvende VMS modulet i Navision Stat skal du bruge vejledningen kaldet: "NS 111 ST-112 ST VMS opgraderingsvejledning".

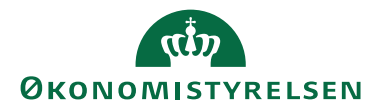

## Indholdsfortegnelse

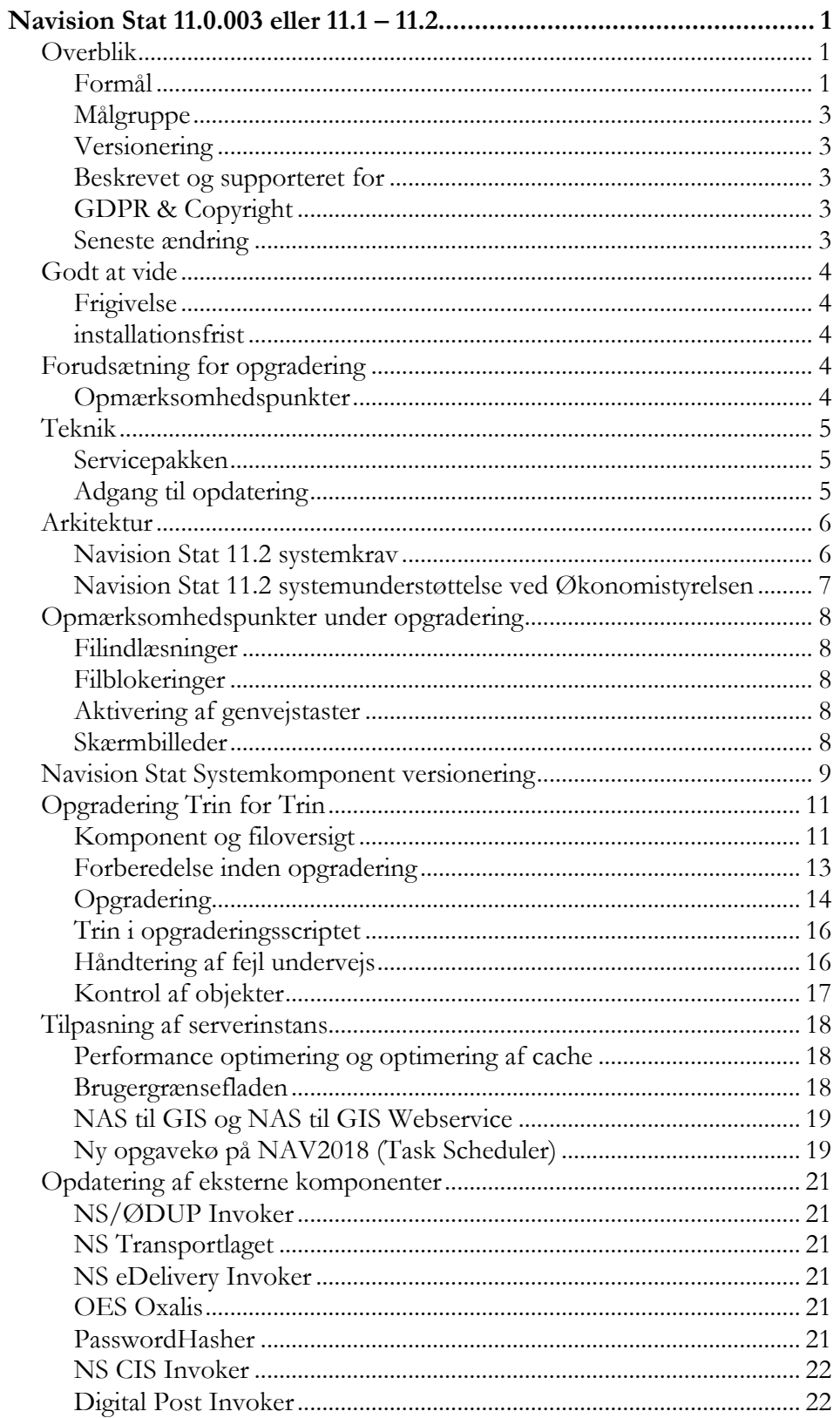

# **ØKONOMISTYRELSEN**

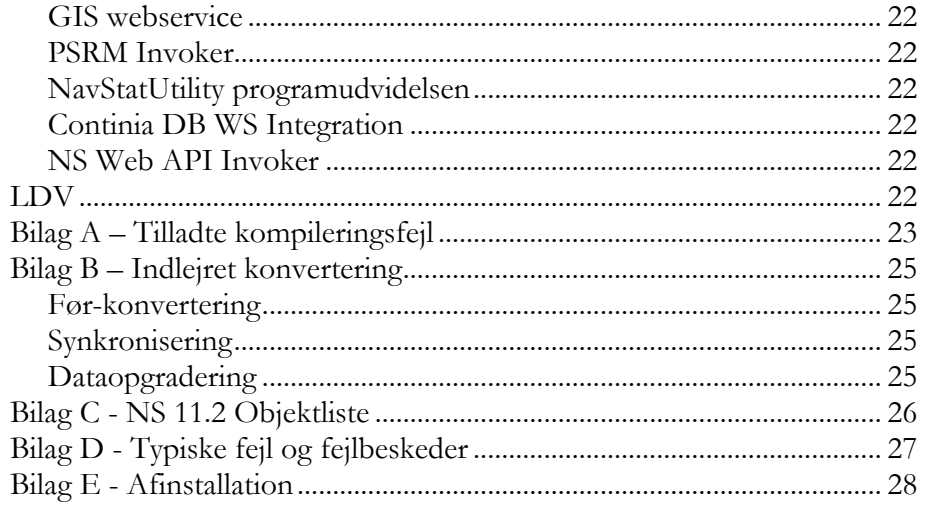

#### <span id="page-2-0"></span>**Målgruppe**

Denne vejledning er rettet mod den relevante IT-funktion, som skal stå for en opgradering af Navision Stat fra 11.1<sup>1</sup> til 11.2.

#### <span id="page-2-1"></span>**Versionering**

<span id="page-2-2"></span>Se afsnittet 'Navision Stat Systemkomponent versionering'.

#### **Beskrevet og supporteret for**

Installation af NAV2018 CU48 (NS11.2) i et single tenant miljø på Windows server 2019.

#### <span id="page-2-3"></span>**GDPR & Copyright**

En delmængde eller hele emner i teksten af denne dokumentation til Microsoft Dynamics NAV er blevet ændret af Økonomistyrelsen. I tilfælde af personoplysninger er data enten blevet anonymiseret, sløret eller opdigtet.

© 2023 Microsoft Corporation. © 2023 Økonomistyrelsen. All rights reserved.

#### <span id="page-2-4"></span>**Seneste ændring**

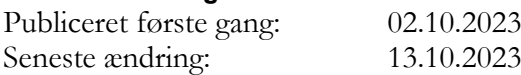

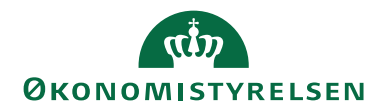

## <span id="page-3-0"></span>Godt at vide

<span id="page-3-1"></span>**Frigivelse** 02.10.2023

#### <span id="page-3-2"></span>**installationsfrist**

[Klik her for at se hjemmesiden for oplysninger omkring installationsfrist for](https://oes.dk/digitale-loesninger/navision-stat/installation-og-vedligehold/ns112-officiel-release/)  [NS11.2.](https://oes.dk/digitale-loesninger/navision-stat/installation-og-vedligehold/ns112-officiel-release/)

## <span id="page-3-3"></span>Forudsætning for opgradering

#### <span id="page-3-4"></span>**Opmærksomhedspunkter**

Der skal eksistere et 1:1 forhold mellem Navision Stat databasen<sup>2</sup> og Koncerndatabasen.

#### *Integrationer:*

- Inden opgraderingen påbegyndes skal GIS-Integrationen de-aktiveres. Dette gøres enten via en standsning af den NAS-service, der driver integrationen eller via: Afdelinger/Opsætning/Programopsætning/Generel Integration/Generisk Integration/GIS Integrationsopsætning og feltet "Integration er aktiveret".
- Kunden (eller SAM for SAM servicerede kunder) skal stoppe for udveksling af data med foranliggende indkøbssystem som fx INDFAK2 under Navision Stat databasens opgradering.

#### *Processer:*

- Modtagne E-bilag i Navision Stat indbakkerne **bør** enten accepteres eller afvises forud for opgradering.
- Åbne udbetalingskladder **bør** bogføres forud for opgradering.<sup>3</sup>

<sup>2</sup> For databaser der er Multitenancy-enablet er der tale om Navision Stat forretningsdata-databasen (tenant) og Koncern databasen

<sup>3</sup> Hvis processerne for E-bilag og udbetalingskladden ikke følges, er der en risiko for, at bilags- og statusopdatering ikke sker korrekt efter opgradering til NS11.2. Det skal dog IKKE betragtes som en showstopper.

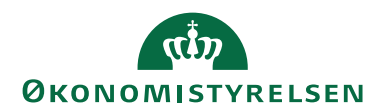

## <span id="page-4-0"></span>**Teknik**

#### <span id="page-4-1"></span>**Servicepakken**

Navision Stat 11.2 baserer sig på samme platform som NS 11.0 (NAV2018) og det betyder, at servicepakken alene omhandler en opgradering af applikationsobjekter, installation af eksterne komponenter, datakonvertering og indlæsning af datafiler

Servicepakken indeholder ændringer af følgende type:

(Trin 1-5 sker automatisk af suppleret PowerShell opgraderingsscript)

- 1. Ændringer af Navision Stat databasen (Indlæsning af nye applikationsobjekter).
- 2. Tabelsynkronisering.
- 3. Dataopgradering/Konvertering.
- 4. Indlæsning af nye rettigheder (Ny rettighedsfil).
- 5. Indlæsning af diverse nye datafiler.
- 6. Installation af ny NS eDelivery Invoker og OES Oxalis software til understøttelse af NemHandel eDelivery.

#### <span id="page-4-2"></span>**Adgang til opdatering**

Bemærk, at det fra og med NS7.0 (og dermed også denne version) kun er SUPERbrugere med både Windows og C/SIDE klient adgang, der kan foretage opdateringen af Navision Stat databasen.

Desuden er det også nødvendt med administrator rettigheder på applikationsserveren samt sql adgang til databasen (Som udgangspunkt db\_owner, men øvrige roller, i en kombination, kan også være nok).

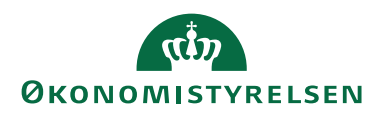

## <span id="page-5-0"></span>Arkitektur

Navision Stat 11.2 baserer sig på MS Dynamics NAV2018, der understøtter en 3 tier teknologi, hvor klienterne, hvad enten der er tale om en Windows klient eller en browser adgang, udstiller brugergrænsefladen for den forretningslogik, der afvikles på applikationslaget (service-tier), som henter data fra datalaget på SQL-serveren.

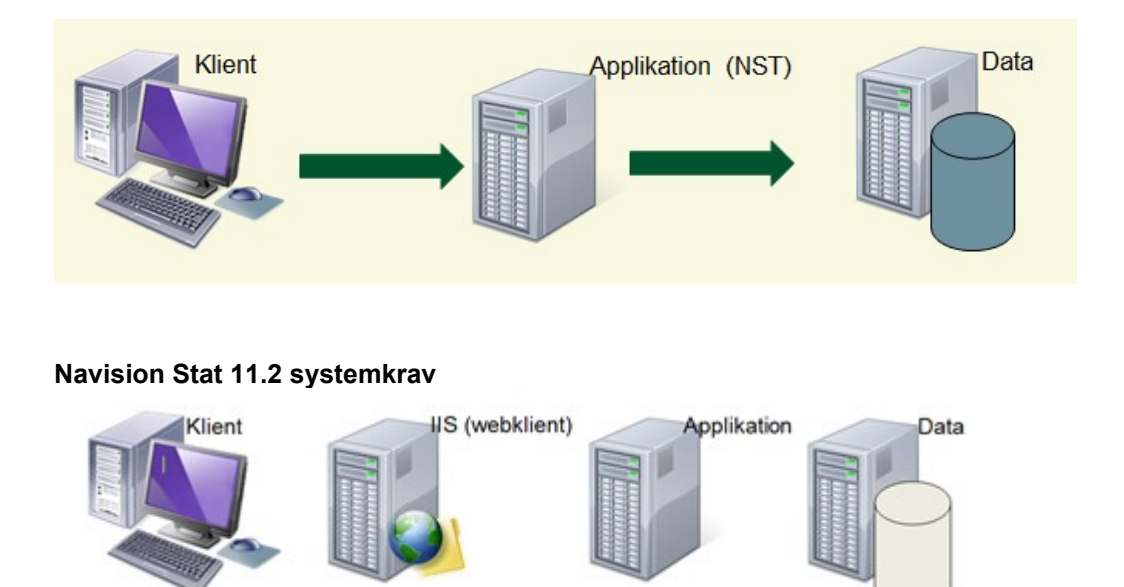

<span id="page-5-1"></span>[Du finder Microsofts formelle systemkrav for implementering af NAV2018 her.](https://learn.microsoft.com/en-us/dynamics-nav/system-requirements-for-microsoft-dynamics-nav)

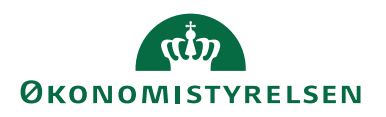

#### <span id="page-6-0"></span>**Navision Stat 11.2 systemunderstøttelse ved Økonomistyrelsen**

Skemaet herunder viser hvilke operativsystemer, der understøttes ift. afvikling, support og vejledningsmateriale ved Økonomistyrelsen.

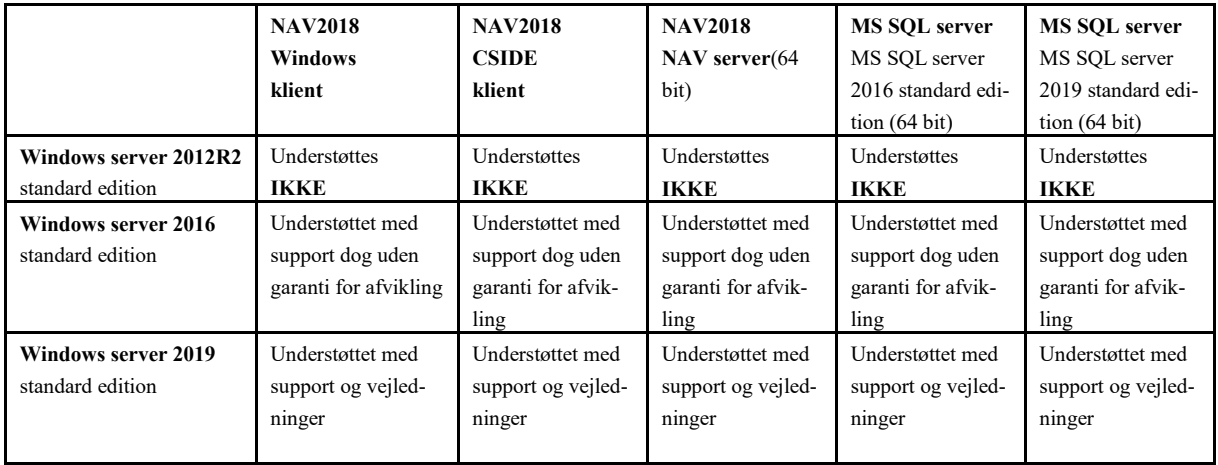

Fra august 2020 foretages al udvikling og test på Windows Server 2019, SQL Server 2019 og Office 2019, og vores vejledninger vil blive baseret på disse miljøer.

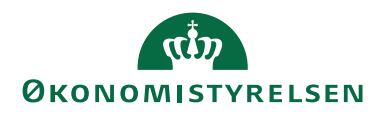

## <span id="page-7-0"></span>Opmærksomhedspunkter under opgradering

#### <span id="page-7-1"></span>**Filindlæsninger**

Bemærk, at man som bruger kan få følgende advisering første gang, der skal udveksles filer på en NAV-klient session. Hvis dette sker, markeres 'Tillad for denne klientsession', hvorefter der kan fortsættes uhindret.

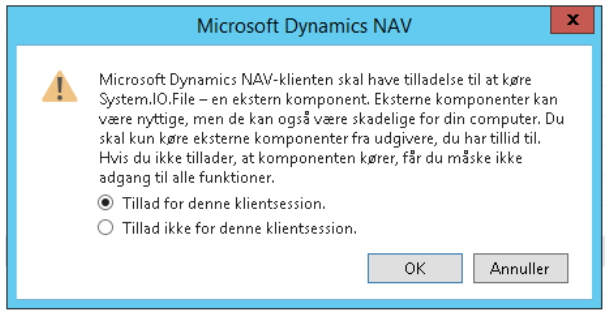

#### <span id="page-7-2"></span>**Filblokeringer**

Ved kopiering af systemkomponentfiler, kan man opleve, at filerne skal have fjernet markering i "blokeret" før de kan anvendes. Dette gælder fx dll<sup>4</sup>-filer, der blandt andet bliver leveret fra Continia til deres Collection- og Payment Management moduler. Hvis en fil er markeret som blokeret, kan du fjerne blokeringen ved at: højre klikke på filen, vælge 'Egenskaber' og 'Fjern Blokering'.

#### <span id="page-7-3"></span>**Aktivering af genvejstaster**

For fuld aktivering af genvejstaster i Navision Stat skal de ordinære grafik-genvejstaster de-aktiveres på klient pc'en. Dette gøres ved at højre klikke et tilfældigt sted på 'Skrivebordet' og markere 'Deaktiver' via Grafikvalg/Genvejstaster.

#### <span id="page-7-4"></span>**Skærmbilleder**

Hver opmærksom på, at skærmbilleder inkluderet i vejledningen ikke nødvendigvis er fra NS11.2 opgraderingen. Derfor skal du altid forholde dig til teksten i vejledningen, og ikke til skærmbilledet. Skærmbillederne er udelukkende eksempler, der giver et billede af hvilke vinduer dialogbokse du kan forvente at se under opgraderingen.

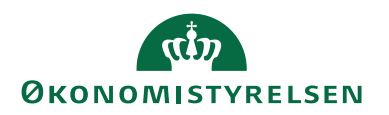

#### <span id="page-8-0"></span>Navision Stat Systemkomponent versionering

Nedenstående oversigt viser hvilke versioner af hvilke komponenter, der indgår i den samlede Navision Stat 11.2 løsning.

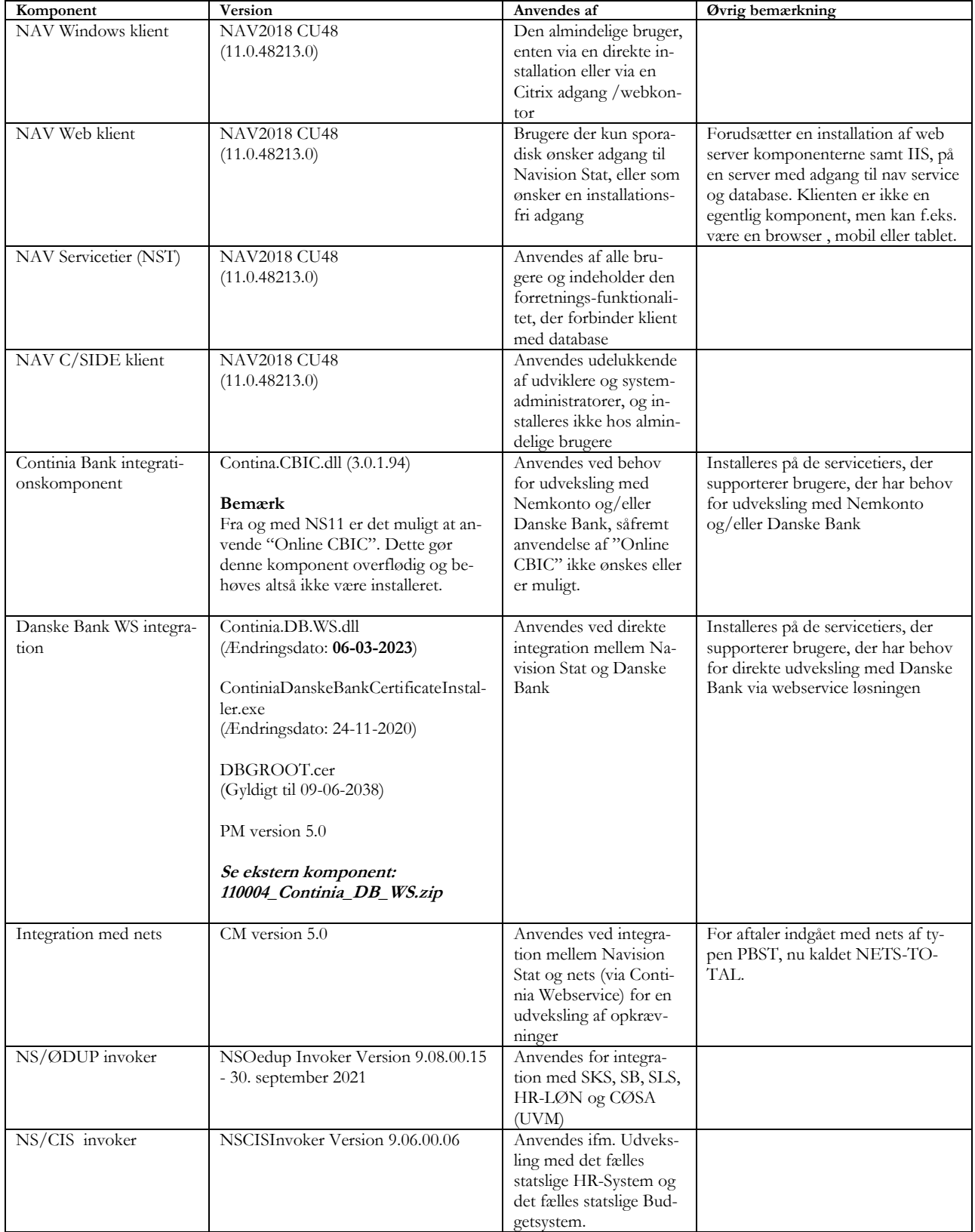

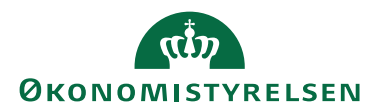

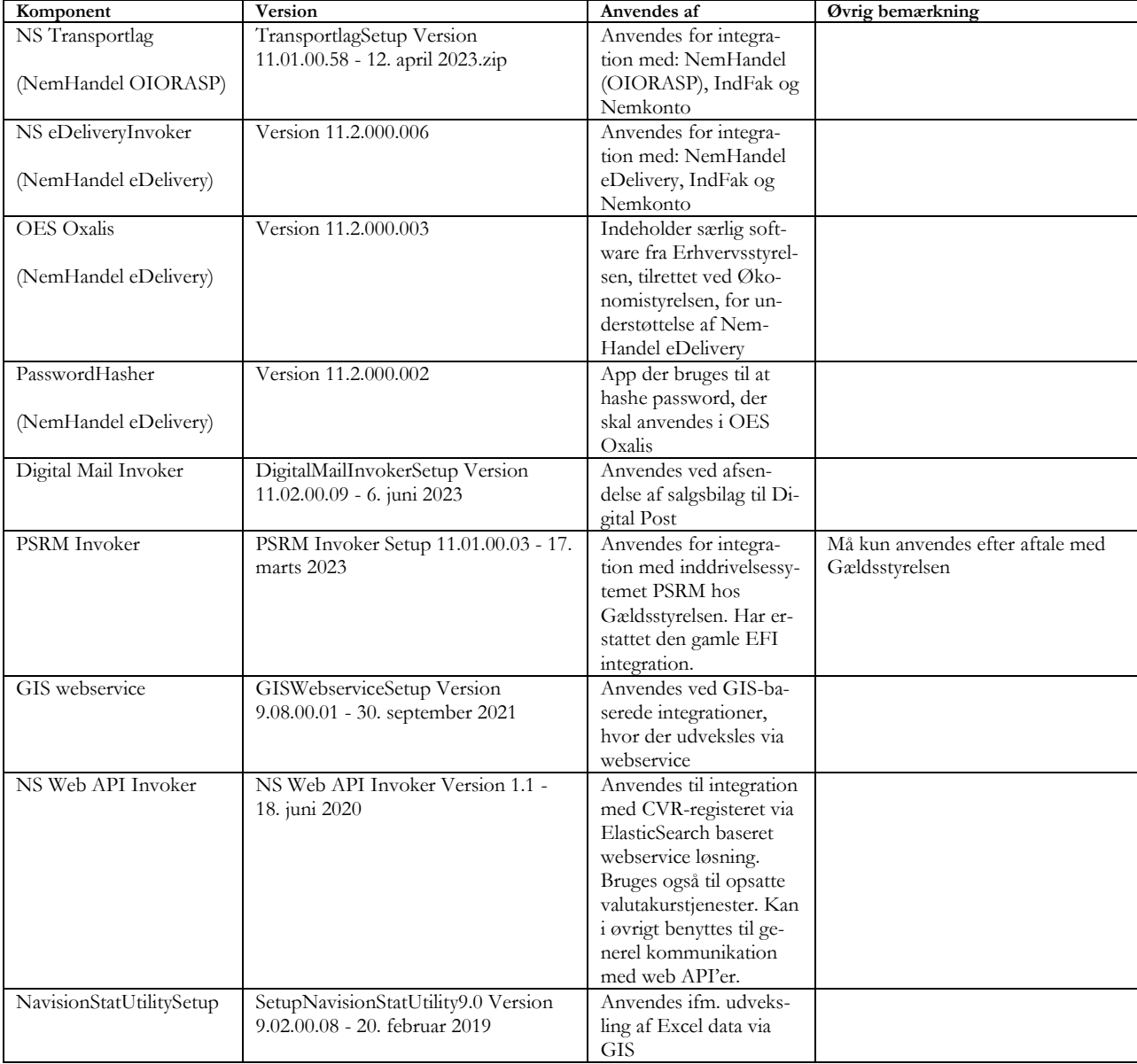

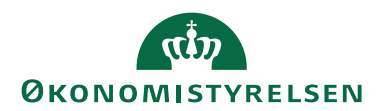

## <span id="page-10-0"></span>Opgradering Trin for Trin

#### <span id="page-10-1"></span>**Komponent og filoversigt**

[Følgende komponenter og datafiler kan downloades på hjemmesiden her.](https://oes.dk/digitale-loesninger/navision-stat/installation-og-vedligehold/ns112-officiel-release/)

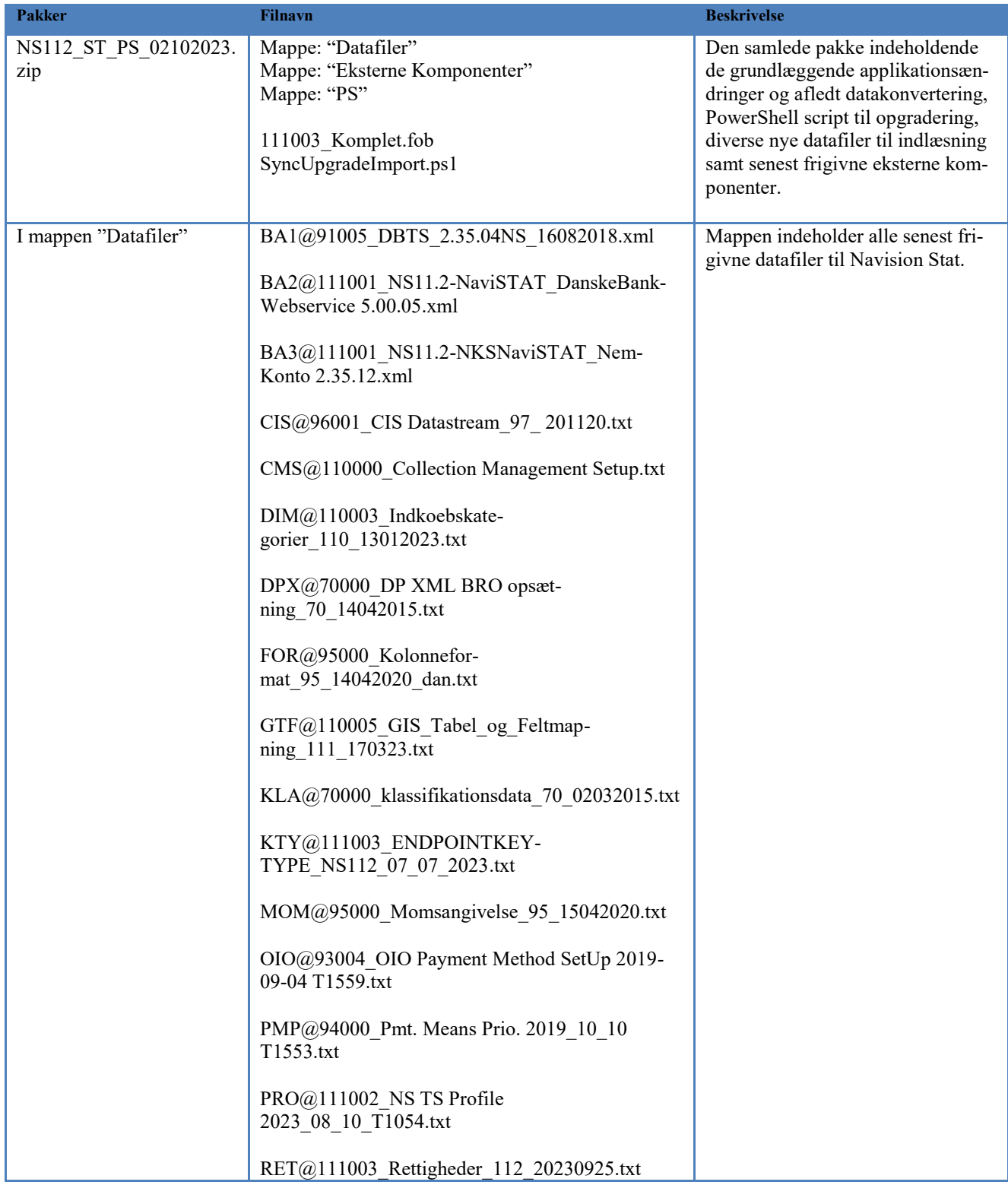

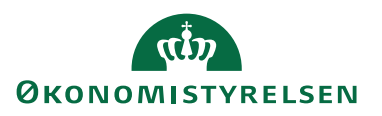

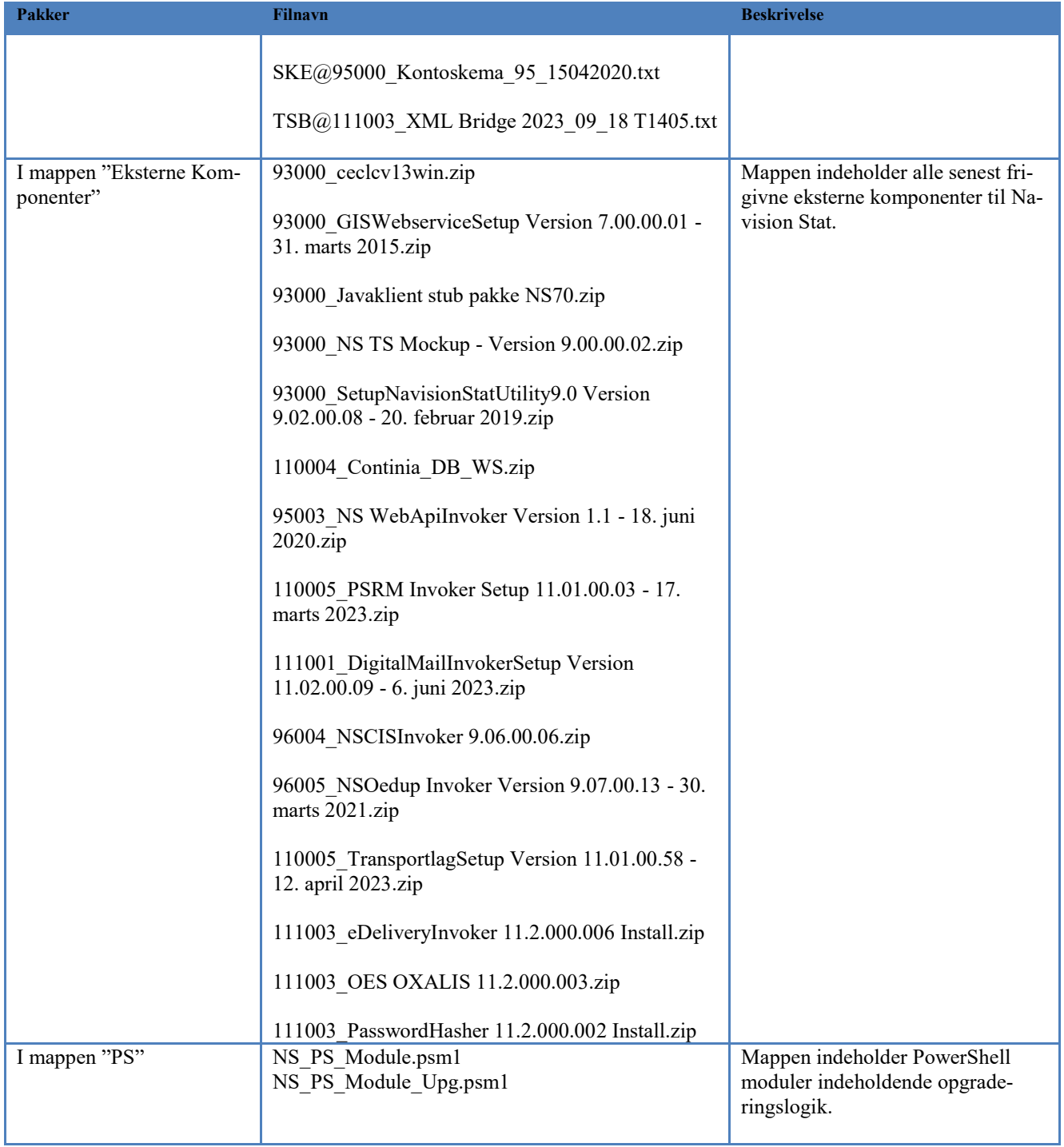

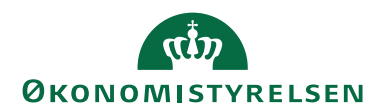

#### <span id="page-12-0"></span>**Forberedelse inden opgradering**

- A. Inden opgraderingen kan igangsættes er det meget vigtigt at der tages en backup af databasen. Det anbefales at sætte databasen i single-user mode inden backup foretages, for at undgå forbindelser til databasen, og dermed potentielt datatab, hvis det bliver nødvendigt at rulle databasen tilbage til "nulpunktet" inden opgraderingen blev startet.
- B. Det er vigtigt at brugeren der udfører opgraderingen har fuld adgang til databasen, der skal opgraderes (Som udgangspunkt DB\_OWNER).
- C. Derudover kræves det ligeledes at brugeren har SUPER rettigheder i databasen.
- D. Forudsætninger for opgradering skal være på plads (Se side 4, "Foudsætning for opgradering")

#### *Kontrollér at databasen er klar til datakonvertering*

- E. Inden du kan gå i gang med opgradering skal du sikre dig, at der ikke findes gamle "UPG" objekter i databasen. Dette er meget vigtigt, da datakonvertering ellers kan fejle. Vi skal derfor have slettet alle "UPG" objekter, da dem der skal bruges til denne opgradering, vil blive indlæst med objektpakken.
	- o Åbn C/SIDE og vælg databasen der skal opgraderes
	- o Vælg "All" nederst i venstre kolonne så alle objekter vises
	- o Placer cursor i kolonne "Versionsliste" og tryk F7 (Angiv filter)
	- o Angiv følgende filter: \*@UPG\*&<>UPGNS11.1.003
	- o Slet de objekter der eventuelt måtte fremkomme. Hvis der fremgår UPG tabeller skal disse ligeledes slettes.
		- Her angives synkroniseringsmetode: "FORCE".

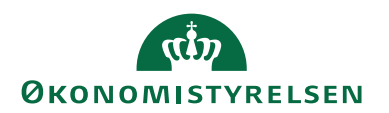

#### <span id="page-13-0"></span>**Opgradering**

Det var tidligere nødvendigt først at indlæse de nye applikationsobjekter inden afvikling af PowerShell opgraderingsscript. Dette sker dog fremover automatisk.

1. Du skal dog sikre dig, at pakken med applikationsobjekterne, som almindeligvis er "111003\_Komplet.fob", men eventuelt en alternativ objektpakke hvis databasen indeholder særlige tilpasninger, er placeret i samme mappe som opgraderingsscriptet "SyncUpgradeImport.ps1".

Hvis du har ud-pakket standard pakken fra Økonomistyrelsen direkte, så vil den være placeret dér som standard:

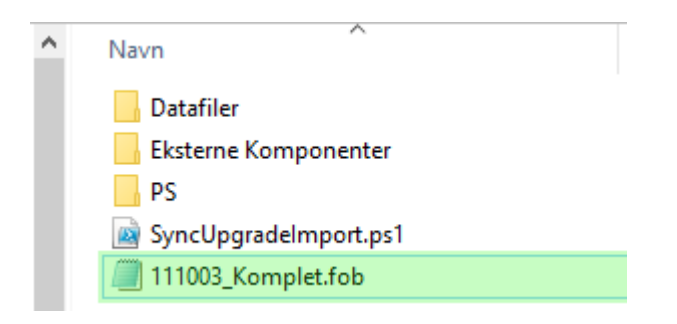

#### *Seriel opgradering af flere databaser*

Det er med opgraderingsscriptet til NS11.2 nu blevet muligt at angive flere serverinstanser og dermed opnå en seriel opgradering af flere databaser ved én afvikling af opgraderingsscriptet.

Man angiver flere serverinstanser på følgende måde:

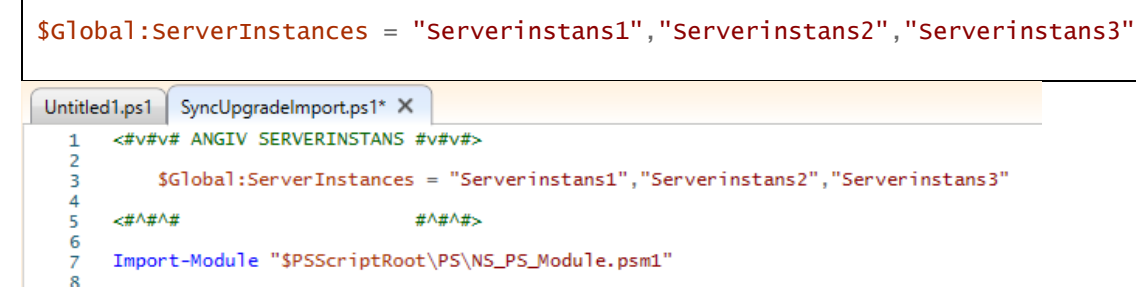

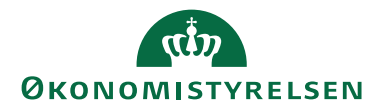

Man bliver fremover bedt om at bekræfte den, eller de, databaser man er ved at opgradere via de angivne serverinstanser. Det er uanset om der angives flere ser-

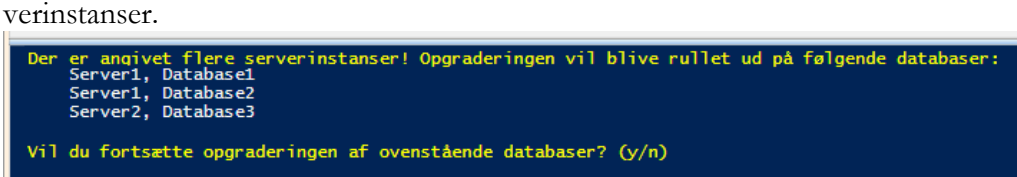

Hvis du kan bekræfte at det er den, eller de, rigtige databaser der skal opgraderes, så fortsætter du ved at indtaste "Y". Ellers afbrydes scriptet ved at indtaste "N" eller ved at stoppe afvikling i ISE.

#### *Afvikling af PowerShell opgraderingsscript*

1. Det er vigtigt at pakken med applikationsobjekter og installationsfiler er placeret i en mappe som NAV servicebrugeren har rettigheder til at læse fra og skrive til.

Som udgangspunkt anbefaler vi roden af c-drevet, evt. i en "temp" mappe.

C:\Temp\NS112\_ST\_PS\_02102023

- 2. Åbn opgraderingsscriptet "SyncUpgradeImport.ps1" i PowerShell ISE.
- 3. Udfyld den ene input parameter / variabel, som der påkræves, øverst i scriptet:
	- \$Global:ServerInstance
		- o *Denne parameter angiver navnet, eller navnene, på NST (Klient NST), der bruges til afvikling af servicetier for den aktuelle database.*

**!OBS!** Det er vigtigt at den, eller de, Serverinstans(er) du har angivet i \$Global:ServerInstance kører!

4. Start nu afvikling af opgraderingsscript ved at klikke på den grønne pil (Run Script) (F5).

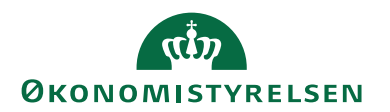

#### <span id="page-15-0"></span>**Trin i opgraderingsscriptet**

Scriptet udfører en komplet opgradering af en NS11.1<sup>5</sup> database til en NS11.2 database.

- 5. Scriptet gennemløber overordnet set nedenstående trin. Status på opgradering kan følges via output i konsollen i PowerShell ISE:
- 5.1. Kontrol af om angivet serverinstans er oprettet.
- 5.2. Importerer applikationsobjekterne til databasen uden at synkronisere.
- 5.3. Synkroniserer tabelændringer til databasen og forbereder datakonvertering.
- 5.4. Afvikler datakonvertering.
- 5.5. Importerer alle nye datafiler.
- 5.6. Lister de eksterne komponenter der skal tages hånd om (Til installation).
- 5.7. Eksporterer en kvittering for opgradering, som skal sendes til [vms@oes.dk.](mailto:vms@oes.dk)
- 5.8. Fjerner standard opgraderingsobjekter fra databasen (De UPG objekter der er leveret via Økonomistyrelsen i standard NS pakken)

#### <span id="page-15-1"></span>**Håndtering af fejl undervejs**

Som udgangspunkt skal der altid rulles tilbage til nulpunktet, som skal tages inden opgradering igangsættes, hvis der opstår fejl under selve opgraderingsdelen af scriptet. Dette gør sig i sær gældende hvis fejlen sker inden eller under datakonverteringen, da der her er tale om fejl i selve den faktiske opgradering. Databasen vil altså ikke være korrekt opgraderet hvis der opstår fejl under disse trin.

Fejl ved indlæsning af datafiler kan håndteres ved manuel indlæsning af datafilerne. Ved dette trin er databasen i princippet færdigopgraderet. Fejl i de efterfølgende er ligeledes heller ikke kritiske, men skal selvfølgelig tages hånd om.

6. Hvis der opstår fejl som I ikke ved hvordan skal håndteres, kan I henvende jer til **vms@oes.dk** eller indsende en sag via TopDesk.

I skal medsende alt output fra konsollen i PowerShell ISE samt NS PowerShell loggen, som vil ligge i samme mappe som opgraderingsscriptet ligger i: (NSPowerShellLog xx-xx-xxxx.txt).

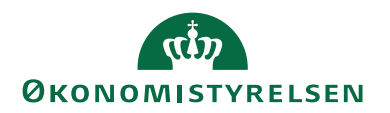

#### <span id="page-16-0"></span>**Kontrol af objekter**

Hvis NAV klienten efter opgradering ikke kan åbne, eller hvis der opstår ukendte fejl, kan det være nødvendigt at kompilere alle objekter og kontrollere evt. kompileringsfejl.

Kompilering sker via C/SIDE-klienten (udviklerklienten) under: Tools(Funktioner)  $\rightarrow$  Object Designer:

- Vis alle objekter ved at trykke på objekttype  $=$  All.
- Vælg alle objekter ved Ctrl-A
- Tryk F11 for at starte kompilering.
- Kompiler objekterne med synkronisering: (Synchronize Schema: Now – With validation). Hvis der er tale om en MT opgradering vælges der "Synchronize Schema: Later" og tenants synkroniseres herefter via PowerShell eller NAV Administrationsklienten.

Hvis der efterfølgende vises en fejlliste over objekter, der ikke kunne kompileres, skal det undersøges hvorfor. Bemærk, at der findes objekter i Navision Stat, der ikke nødvendigvis behøver at kunne kompilere. Tilladte kompileringsfejl kan læses under Bilag A.

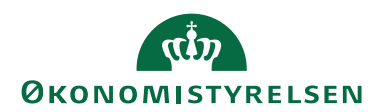

## <span id="page-17-0"></span>Tilpasning af serverinstans

#### <span id="page-17-1"></span>**Performance optimering og optimering af cache**

- 1. Husk at justere MaxUploadSize tilbage til original værdi (Default: 30mb).
- 2. Størrelsen på cache kan med fordel opjusteres ved at justere følgende indstilling (Hvis den pågældende applikationsserver har rigeligt med RAM kan indstillingen godt opjusteres yderligere. Se dokumentation hos Microsoft for yderligere forklaring):

'Datacache size': fra 9 til 10

3. Vi anbefaler også justering af følgende to indstillinger for generel optimering af performance i NS11:

'Disable SQL Query Hint LOOP JOIN': Justeres fra TRUE til FALSE (Fjern fluebenet).

#### <span id="page-17-2"></span>**Brugergrænsefladen**

- 4. Konfigurationen 'UI Elements Removal' er som standard sat til "License-FileAndUserPermissions', hvilket bevirker, at elementer I brugergrænsefladen fjernes hvis ikke man har rettigheder til at klikke på dem. Vi anbefaler at sætte denne til 'LicenseFile' for at få en mere ensartet brugergrænseflade for alle brugere.
- 5. Konfigurationen "Supported Languages" skal justeres til: "da-DK;en-US".
- 6

Bemærk at alle services skal genstartes, før ændringen slår igennem.

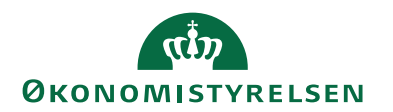

#### <span id="page-18-0"></span>**NAS til GIS og NAS til GIS Webservice**

Dette punkt er kun relevant for nye installationer eller såfremt der skal opsættes GIS automatisering for en database, der ikke tidligere har haft dette opsat.

Ud over den primære service til klientadgang skal der findes en NAS service til GIS behandling, hvis mindst ét regnskab benytter GIS automatisering, og en NAS til GIS WEB behandling, såfremt der findes GIS Webservice integration mod databasen.

De opsættes på følgende måde:

6. GIS NAS Startup Argument: GIS Startup Codeunit: 6006906 Startup Method: NASHandler

Konfigurationen 'Default Language' og konfigurationen "Services Language" justeres til "da-DK"

7. GIS WEB NAS Startup Argument: WSG,WEB Startup Codeunit: 6006906 Startup Method: NASHandler

Konfigurationen 'Default Language' og konfigurationen "Services Language" justeres til "da-DK"

Konfigurationen af 'Diagnostic trace level' justeres til "Error" på GIS WEB NAS. Dette gøres kun på GIS WEB NAS servicen og skal gøres grundet konstante advarsler i Event Log på serveren, når GIS WEB NAS forsøger at peek i Windows Message Queue.

8. Job Queue NAS SKAL IKKE OPRETTES!

#### <span id="page-18-1"></span>**Ny opgavekø på NAV2018 (Task Scheduler)**

Der skal ikke længere oprettes en NAS til afvikling af opgavekø. Med NAV2018 introduceres nemlig et nyt koncept: "Task Scheduler". Dette resulterer i en mere platformsnær og **stabil** afvikling af opgavekøposterne i regnskabet.

Der er kommet et nyt felt i konfigurationen af NST. Et flueben under en ny fane kaldet "Task Scheduler". Feltet hedder også "Task Scheduler". Det er vigtigt at der eksisterer mindst én NST med "Task Scheduler" aktiveret, da opgavekøposterne ellers ikke vil blive kørt.

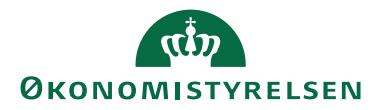

Man kan også vælge at oprette en dedikeret NST kun til afvikling af opgavekøposter. Så skal man bare huske at slå "Task Scheduler" fra på alle andre NST'er end netop den dedikerede Task Scheduler NST.

#### *Automatisering af GIS (GIS NAS)*

9. Det er med NS11 blevet muligt at opsætte automatisk indlæsning af GIS filer via opgavekøen som erstatning for automatisering via NAS. Opgavekøen er i NAV2018 blevet langt mere stabil, da den ikke længere bygger på NAS teknologien, men en indbygget 'Task Scheduler' i platformen.

Hvis man har oplevet problemer med GIS NAS servicen, kan man med fordel skifte til automatisering via opgavekø fra datastrømskortet på alle sine datastrømme. Dette vil betyde at der ikke længere behøves en GIS NAS service til automatisering af GIS fil indlæsninger.

Hvis man vælger at benytte GIS Automatisering via opgavekø er det vigtigt, at man kun har slået konfigurationen 'Task Scheduler' til på NAV services, der kører på den server hvor GIS filerne lander (Importfolderen). Flere NAV services kan godt have 'Task Scheduler' slået til, men hvis man har den slået til på en service, der kører på en server hvor GIS filerne IKKE ligger, så vil importeringen fejle hvis det netop er denne service der "griber" opgaven. Man kan ikke garantere hvilken service der "griber" opgaven.

Som standard har alle nye services 'Task Scheduler' slået til. Vi anbefaler at man opretter en dedikeret service til Task Scheduler og installerer denne service på serveren hvor GIS filerne er placeret.

Man kan fortsat også vælge at bruge GIS NAS til automatiseringen.

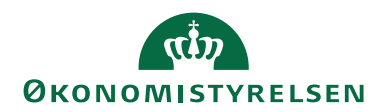

## <span id="page-20-0"></span>Opdatering af eksterne komponenter

#### <span id="page-20-1"></span>**NS/ØDUP Invoker**

1. Der er ingen ændringer til NS11.2.

#### <span id="page-20-2"></span>**NS Transportlaget**

2. Der er ingen ændringer til NS11.2.

#### <span id="page-20-3"></span>**NS eDelivery Invoker**

3. Der frigives med NS11.2 nye komponenter til understøttelse af NemHandel eDelivery.

NS eDeliveryInvoker er en ny webservice der anvendes af Navision Stat til at sende over NemHandel eDelivery via OES Oxalis.

For installation af NS eDeliveryInvoker følges vejledningen "**Installationsvejledning eDelivery NS11.2.pdf**", der kan hentes på hjemmesiden ved at følge dette link: [https://oes.dk/digitale-loesninger/navision](https://oes.dk/digitale-loesninger/navision-stat/installation-og-vedligehold/nyeste-installationsvejledninger/)[stat/installation-og-vedligehold/nyeste-installationsvejledninger/.](https://oes.dk/digitale-loesninger/navision-stat/installation-og-vedligehold/nyeste-installationsvejledninger/)

#### <span id="page-20-4"></span>**OES Oxalis**

4. Der frigives med NS11.2 nye komponenter til understøttelse af NemHandel eDelivery.

OES Oxalis er en ny java webservice pakke, der installeres på Java Webserver Apache Tomcat. Det er dette software der både modtager og afsender e-bilag over eDelivery AS4. NS eDeliveryInvoker anvender OES Oxalis til at sende bilag fra, og hente bilag ind i, Navision Stat.

For installation af OES Oxalis følges vejledningen "**Installationsvejledning eDelivery NS11.2.pdf**", der kan hentes på hjemmesiden ved at følge dette link: [https://oes.dk/digitale-loesninger/navision-stat/installa](https://oes.dk/digitale-loesninger/navision-stat/installation-og-vedligehold/nyeste-installationsvejledninger/)[tion-og-vedligehold/nyeste-installationsvejledninger/.](https://oes.dk/digitale-loesninger/navision-stat/installation-og-vedligehold/nyeste-installationsvejledninger/)

#### <span id="page-20-5"></span>**PasswordHasher**

5. Der frigives med NS11.2 nye komponenter til understøttelse af NemHandel eDelivery.

PasswordHasher er en særlig app til hashing af passwords, der skal bruges i OES Oxalis.

For installation af PasswordHasher følges vejledningen "**Installationsvejledning eDelivery NS11.2.pdf**", der kan hentes på hjemmesiden ved at følge dette link: [https://oes.dk/digitale-loesninger/navision-stat/in](https://oes.dk/digitale-loesninger/navision-stat/installation-og-vedligehold/nyeste-installationsvejledninger/)[stallation-og-vedligehold/nyeste-installationsvejledninger/.](https://oes.dk/digitale-loesninger/navision-stat/installation-og-vedligehold/nyeste-installationsvejledninger/)

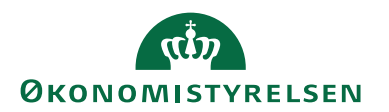

#### <span id="page-21-0"></span>**NS CIS Invoker**

6. Der er ingen ændringer til NS11.2.

#### <span id="page-21-1"></span>**Digital Post Invoker**

7. Der frigives med NS11.2 en opdateret komponent til Digital Post.

For installation af DigitalMailInvokerSetup følges vejledningen " **[Digital](https://oes.dk/media/47417/digital-post-invoker-ngdp-navision-stat-112-oekonomistyrelsen.pdf)  [Post Invoker \(NgDP\) NS11.2 Installationsvejledning.pdf,](https://oes.dk/media/47417/digital-post-invoker-ngdp-navision-stat-112-oekonomistyrelsen.pdf)** der kan hentes på hjemmesiden ved at følge dette link: [https://oes.dk/digitale](https://oes.dk/digitale-loesninger/navision-stat/installation-og-vedligehold/nyeste-installationsvejledninger/)[loesninger/navision-stat/installation-og-vedligehold/nyeste-installations](https://oes.dk/digitale-loesninger/navision-stat/installation-og-vedligehold/nyeste-installationsvejledninger/)[vejledninger/.](https://oes.dk/digitale-loesninger/navision-stat/installation-og-vedligehold/nyeste-installationsvejledninger/)

#### <span id="page-21-2"></span>**GIS webservice**

8. Der er ingen ændringer til NS11.2.

#### <span id="page-21-3"></span>**PSRM Invoker**

9. Der er ingen ændringer til NS11.2.

#### <span id="page-21-4"></span>**NavStatUtility programudvidelsen**

10. Der er ingen ændringer til NS11.2.

#### <span id="page-21-5"></span>**Continia DB WS Integration**

11. Der er ingen ændringer til NS11.2.

#### <span id="page-21-6"></span>**NS Web API Invoker**

12. Der er ingen ændringer til NS11.2.

#### <span id="page-21-7"></span>LDV

13. Navision Stat 11.2 understøttes af LDV med senest frigivne pakker.

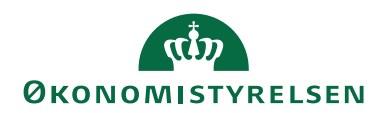

## <span id="page-22-0"></span>Bilag A – Tilladte kompileringsfejl

Liste over objekter i Navision Stat, der ikke nødvendigvis behøver at kunne kompilere på serveren, pga. eventuelt manglende software på serveren, fx Microsoft Office pakken, som Navision Stat 11.2 integrerer til via klienterne. Generelt er fejl "Could not load type…" og referencer til "OLE control" desuden acceptable. Øvrige fejl skal undersøges.

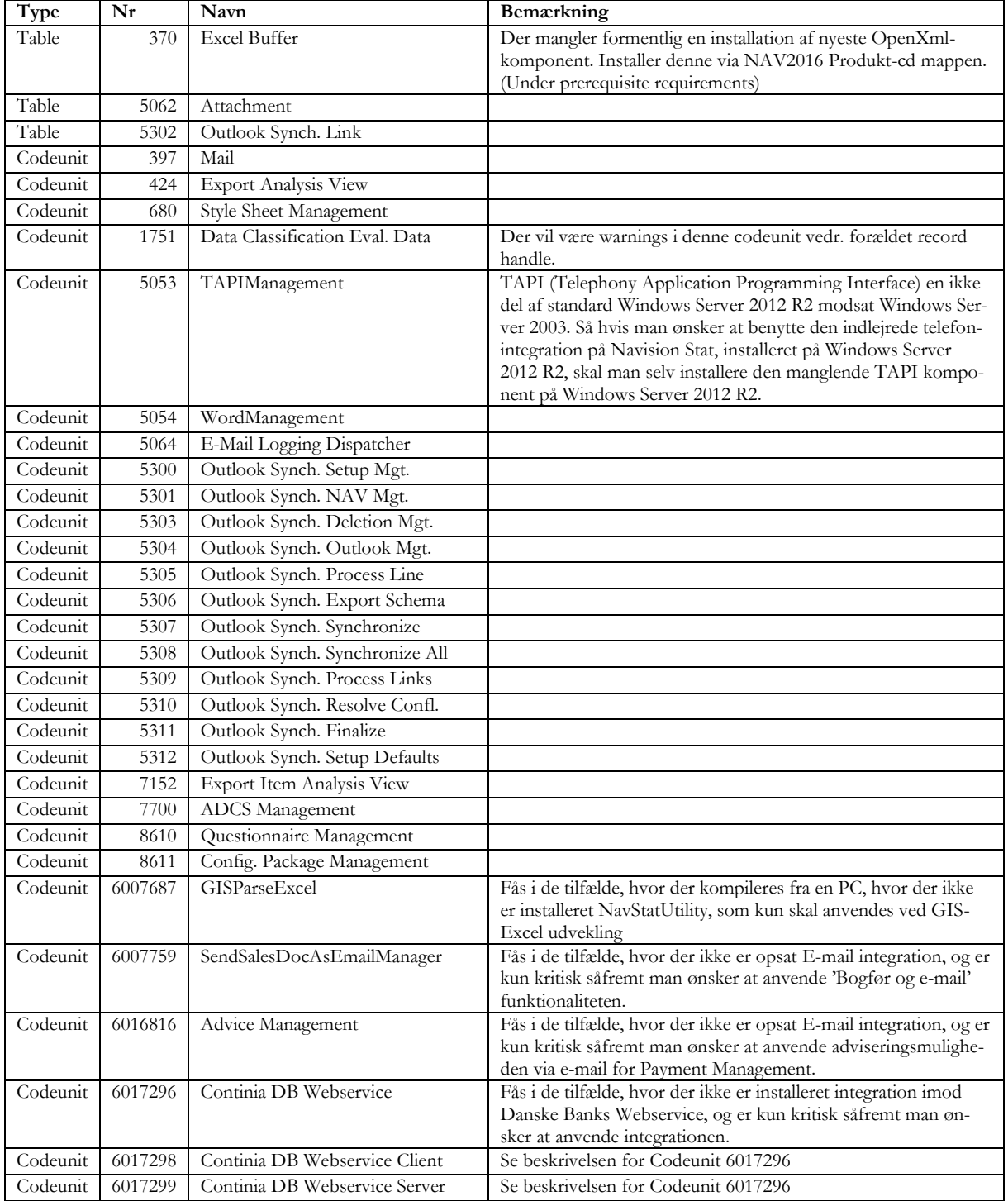

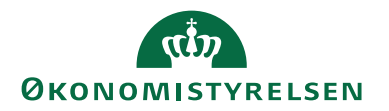

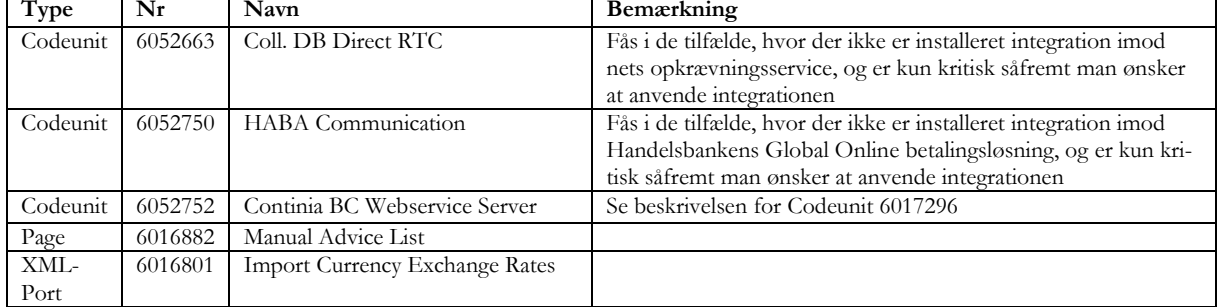

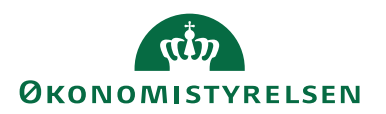

## <span id="page-24-0"></span>Bilag B – Indlejret konvertering

Det har siden NAV2016 være muligt at anvende nye konverteringsmuligheder ved opgraderingen, der gør det muligt at omgå behovet for en før-konvertering. Fremover benyttes "UPG" codeunit(s) og tabeller til at konvertere data ifm. opgradering. Denne konvertering sker automatisk under opgraderingen: Ved indlæsning og synkronisering af den nye objektpakke og ved igangsættelse af dataopgradering via C/SIDE-klienten eller PowerShell.

#### <span id="page-24-1"></span>**Før-konvertering**

Der er ingen reel før-konvertering i denne opgradering.

#### <span id="page-24-2"></span>**Synkronisering**

Synkronisering og validering af tabeller sker ved indlæsningen af den nye objektpakke.

#### <span id="page-24-3"></span>**Dataopgradering**

Selve dataopgraderingen sker via C/SIDE-klienten: Funktioner  $\rightarrow$  Dataopgradering  $\rightarrow$  Start...

En beskrivelse af den datakonvertering, der foretages ved opgraderingen, kan findes på det officielle release-site.

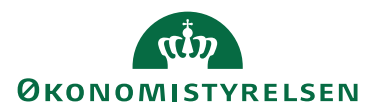

<span id="page-25-0"></span>Bilag C - NS 11.2 Objektliste

[Se "Objektliste\\_112.xlsx", der kan hentes fra hjemmesiden her.](https://oes.dk/digitale-loesninger/navision-stat/installation-og-vedligehold/ns112-officiel-release/)

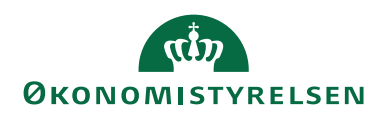

## <span id="page-26-0"></span>Bilag D - Typiske fejl og fejlbeskeder

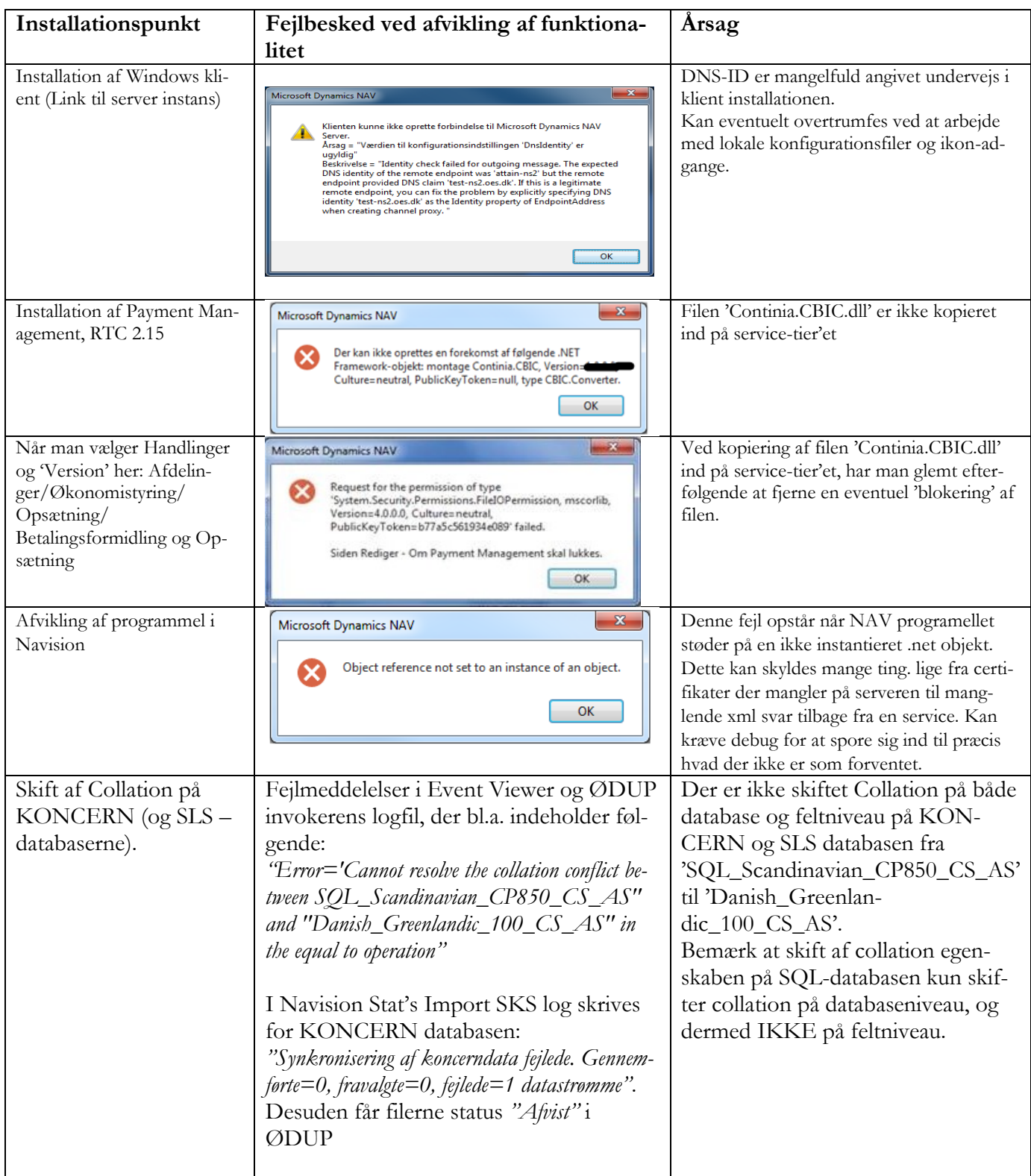

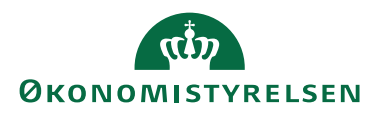

## <span id="page-27-0"></span>Bilag E - Afinstallation

Afinstallation af NAV klienter og NAV servicelag følger standard af-installation for NAV2018 ved Microsoft og er ikke yderligere beskrevet. [Man kan finde vejledning til dette på Microsoft's hjemmeside ved at klikke her.](https://learn.microsoft.com/en-us/dynamics-nav/modifying--uninstalling--or-repairing-microsoft-dynamics-nav)